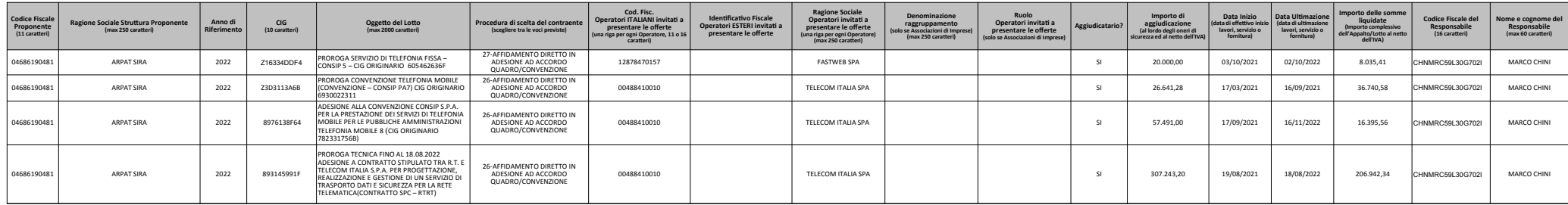

## **ATTENZIONE:**

**Non cambiare l'ordine delle colonne, non inserirne altre nè modificarne la struttura**

Per inserire nuove righe, utilizzare copia e incolla da quelle di esempio oppure "Inserisci" riga (oppure "CTRL+") i Non cambiare i formati delle celle: in caso di copia/incolla da altro foglio excel o calc, utilizzare il comando incolla **Il file può essere aperto con Libre Office, ma in questo caso deve essere salvato in formato XLS 97/2000/XP/2003**

Inserire i dati relativi a procedure indette nel 2020 oltre quelli relativi a procedure provenienti da anni precedenti c Se vi sono più partecipanti per il medesimo CIG dovranno essere inserite tante righe quanti sono i partecipanti, rip In caso di gara andata deserta devono essere inseriti i dati "CIG", "Oggetto del lotto", "Procedura di scelta del cor In caso di gara senza esito devono essere compilati anche i campi relativi agli operatori economici che anno pres Per quanto riguarda gli accordi quadro di importo pari o superiore a 40.000 euro, il Settore Provveditorato inserirà **rendiconteranno i CIG derivati i**

## **CODICE FISCALE PROPONENTE**

## **RAGIONE SOCIALE STRUTTURA PROPONENTE**

**ANNO DI RIFERIMENTO**

**CIG** 

**OGGETTO DEL LOTTO**

**PROCEDURA DI SCELTA DEL CONTRAENTE**

**CODICE FISCALE OPERATORI ITALIANI INVITATI A PRESENTARE OFFERTA**

**IDENTIFICATIVO FISCALE OPERATORI ESTERI INVITATI A PRESENTARE OFFERTA**

## **RAGIONE SOCIALE OPERATORI INVIATI A PRESENTARE OFFERTA**

**DENOMINAZIONE RAGGRUPPAMENTO** 

**RUOLO OPERATORI INVITATI A PRESENTARE LE OFFERTE**

**AGGIUDICATARIO?**

**IMPORTO DI AGGIUDICAZIONE**

**DATA INIZIO** 

**DATA ULTIMAZIONE** 

**IMPORTO DELLE SOMME LIQUIDATE**

n una delle righe già formattate

**Non cambiare i formati delle celle: in caso di copia/incolla da altro foglio excel o calc, utilizzare il comando incolla speciale/testo non formattato**

**Inserire i dati relativi a procedure indette nel 2020 oltre quelli relativi a procedure provenienti da anni precedenti che sono state oggetto di liquidazione di somme nel 2020**

be endo le informazioni comuni (CIG, oggetto, etc) per ogni riga.

Itraente" lasciando vuote le altre colonne

**Intato offerta, lasciando vuote le colonne relative all'aggiudicazione** 

il CIG master compilando i campi di dirette competenza (di solito fino all'aggiudicazione), le Aree Vaste

codice fiscale ARPAT

inserire ARPAT in caso di gare/contratti nell'interesse di più strutture

inserire ARPAT AREA VASTA …. In caso di gare/contratti nell'interesse della medesima Area vasta

inserire sempre 2019 (questo campo è presente nel foglio excel SITAT 190 ma non viene riportato nel file xml per Anac in quanto non previsto; da prove fatte sull'adempimento dell'anno precedente non occorre variare l'anno in presenza di gare/contratti ini

inserire esattamente il CIG che deve essere di 10 caratteri; in caso di servizi/forniture per le quali non sussiste l'obbligo di acquisizione del CIG inserire la dicitura NOCIG (è il programma SITAT che procede a generare il file XML con il valore 0000000

l'oggetto non può superare il 250 caratteri

selezionare una procedura dal menù a tendina presente in ogni cella

inserire gli operatori che hanno effettivamente presentato offerta nelle procedure aperte, mentre inserire tutti gli invitati a presentare offerta nelle procedure negoziate e ristrette; il codice fiscale deve essere pari a 11 caratteri o 16 in caso di per

inserire gli operatori che hanno effettivamente presentato offerta nelle procedure aperte, mentre inserire tutti gli invitati a presentare offerta nelle procedure negoziate e ristrette; in caso di RTI o Consorzio indicare sempre nel primo rigo la capofila

inserire gli operatori che hanno effettivamente presentato offerta nelle procedure aperte, mentre inserire tutti gli invitati a presentare offerta nelle procedure negoziate e ristrette; in caso di RTI o Consorzio indicare sempre nel primo rigo la capofila

per poter considerare più ragioni sociali quali membri di un raggruppamento il programma ha bisogno che sia valorizzato questo campo inserendo uno di seguito all'altro i nomi dei partecipanti al raggruppamento, ad esempio: in presenza di 3 righe con indic

in caso di RTI o Consorzio scegliere un ruolo dal menù a tendina presente in ogni cella

selezionare SI o NO dal menù a tendina

indicare l'importo solo in caso di aggiudicazione; inserire l'importo di aggiudicazione al lordo degli oneri di sicurezza e delle ritenute operate per legge ed al netto dell'IVA; la cella è formattata nel formato europeo, senza separatore di migliaia e co

inserire data di effettivo inizio lavori, servizi o forniture

inserire data di effetiva ultimazione per i lavori e data di ultimazione contrattualmente prevista per servizi/forniture

inserire importo complessivo delle somme liquidate al lordo degli oneri di sicurezza e delle ritenute operate per legge e al netto dell'IVA; in caso di CIG derivanti da anni precedenti l'importo da inserire è il totale liquidato e non quello di competenza